# **Vaccinations Not Administered at Last Vaccination**

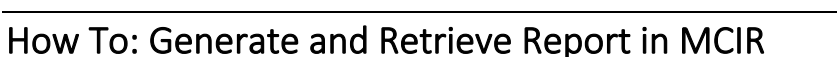

This report generates a list of patient names, their date of birth, the most recent vaccine date and the vaccine(s) currently due or overdue. The patients on this report received one or more vaccines at their last immunization visit at your site/practice, however the patient did not receive all ACIP recommended vaccines.

The input parameters of age cohort and vaccine dose numbers must be entered by the MCIR user. The data results are assessed by MCIR on the date the report generates.

### **Generate Vaccinations Not Administered**

## at Last Vaccination Report

- 1. Start at the MCIR Home Screen.
- 2. In the **Reports** section box select Quality Improvement, (Figure 1).
- 3. The **Quality Improvement Reporting** screen will display, (Figure 2).
- 4. Select the Vaccinations Not Administered at Last Vaccination Report.
- 5. The Quality Improvement Reporting screen allows the option to name your report in the **Name** field, (Figure 2).
- 6. Select Manual for Type.
- 7. Select Months or Years for the Age Unit.
- 8. Enter the 'people of age at least, but not yet of age cohort you wish to assess.
- 9. Enter the vaccine dose number(s) by replacing the '0' in applicable fields regarding vaccines to be assessed. Enter '999' only when a complete series result is desired.
- 10. Select **Submit.**
- 11. You will be automatically directed to the MCIR Home Screen.

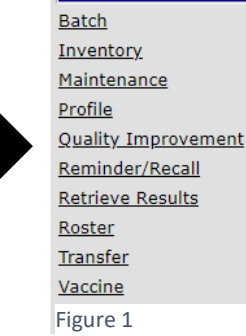

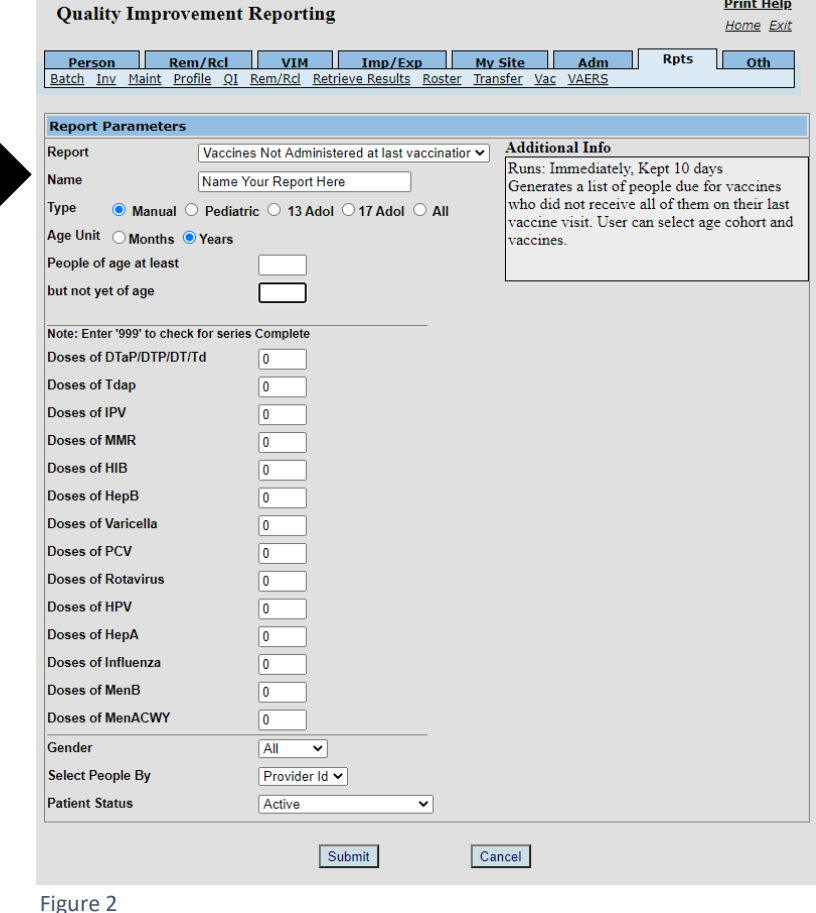

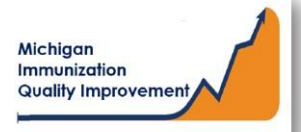

Reports

### **Retrieve Vaccinations Not Administered at Last Vaccination Report**

- 1. Start at the MCIR Home Screen.
- 2. In the **Reports** section box select Retrieve Results.
- 3. The **Provider Site's Scheduled Results** report screen will display with your report, (Figure 3).
- 4. The report is immediately ready to open when it displays 'Report Ready'.
- 5. Select Report to open to view, (Figure 3).
- 6. All reports will display as 'Report has been retrieved' if a MCIR user has opened and viewed the report.

#### The PDF **Vaccinations Not Administered at Last Vaccination Report** will display in a PDF pop up window on your screen, (Figure 4).

View the report in the PDF window or download the report.

*\*The patient first and last name will appear as it is in the MCIR on all generated reports.\**

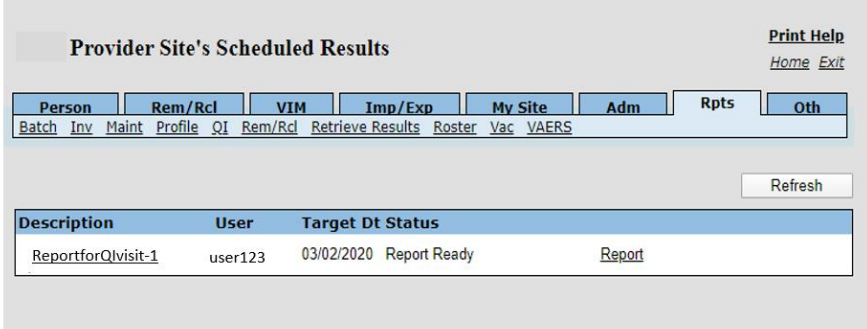

#### Figure 3

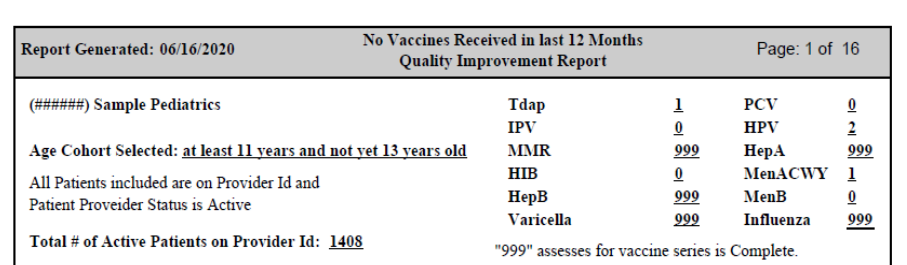

Quality Improvement Activity Suggestion: Verify vaccine information in the MCIR and the patient medical chart is correct. Patients on this list are "Active" in MCIR for this provider site, if they are no longer patients at this provider site, the Patient Provider Status should be changed to "Inactive - moved or gone elsewhere" using the current guidance from MDHHS Immunization program. Then generate a new report and those patients can be contacted & schedule a visit to bring vaccines current.

Patients in age cohort selected that have not received a vaccine in curent 12 months and have ACIP vaccines due: 446

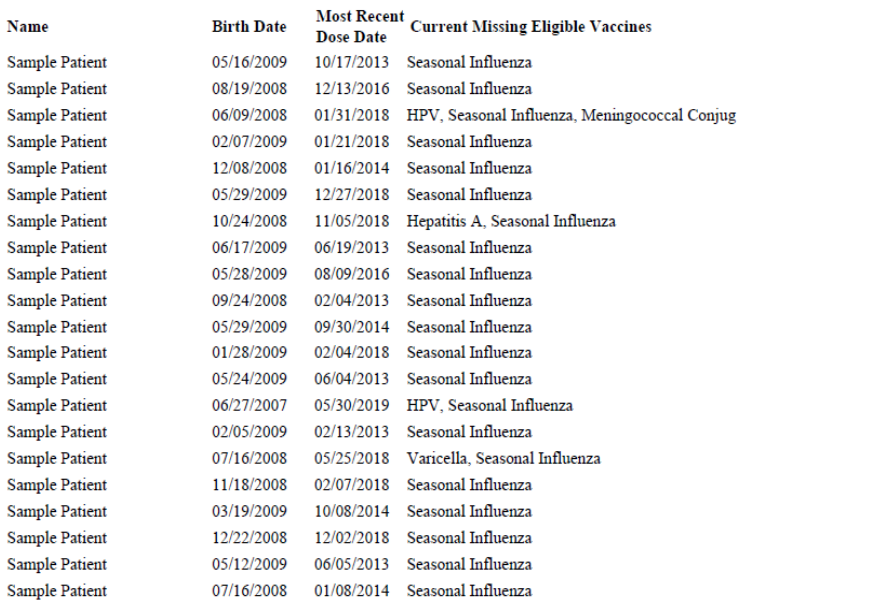

Figure 4

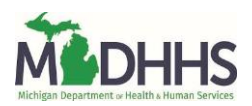